# **Инструкция TKSTAR GPS и LKGPS**

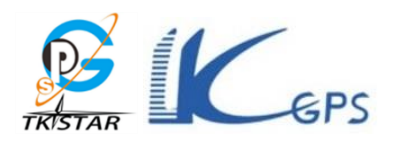

**Перед тем, как вставить новую СИМку в gps-трекер, вставьте ее в любой телефон, и в настройках уберите запрос ПИН-кода. И когда придут новости-гороскопы, нажмите - больше не присылать.**

 **Установите в устройство SIM карту, PIN код должен быть отключен. Включите устройство на открытом воздухе, нажав на кнопку выключения, при этом должен загореться индикатор.**

 **Через 20-40 секунд устройство начнет работать и принимать GPS-сигналы. Когда устройство принимает сигналы, индикатор будет мигать каждые 3 секунды. После того, как трекер получит GPS-сигналы, вызовите устройство по телефонному номеру SIM-карты с мобильного телефона. В ответ придет ссылка Google Maps в виде SMS на мобильный телефон. Щелкните по ссылке Google Maps**

 **Подключение к приложению TKSTAR GPS** [www.mytkstar.net](http://www.mytkstar.net/) **(для tk905, tk913, tk915, …)** [2.tkstargps.net](file:///C:/Users/galex/Desktop/КИТАЙ2/autogps/Платформа:) **(для tk109, tk909, tk911, …)** [www.lkgps.net](file:///C:/Users/galex/Desktop/КИТАЙ2/autogps/www.lkgps.net) **(для lk120, lk209ABC, Lk606, …) вводим ID с обратной стороны трекера и пароль 123456. Отправляем на трекер две смс begin123456 и gprs123456 - трекер подключится к интернету.**

 **Дальше выставьте время обновления карты = 30 сек, 1 час или12 часов и все, там еще есть чего почитать и настроить, сигналы начала движения, превышения скорости, геозабор и т.д., но это уже по-ходу, а так все работает.**

 **Платформа для отслеживания на ПК** [www.mytkstar.net](http://www.mytkstar.net/) **(для tk905, tk913, tk915, …)**  [2.tkstargps.net](file:///C:/Users/galex/Desktop/КИТАЙ2/autogps/Платформа:) **(для tk109, tk909, tk911, …)** [www.lkgps.net](file:///C:/Users/galex/Desktop/КИТАЙ2/autogps/www.lkgps.net) **(для lk120, lk209ABC, Lk606, …) Номер IMEI (ID) для входа на платформу находится на задней стороне устройства, пароль (по умолчанию): 123456**

**1 GPS трекер для отслеживания мобильных объектов**

**Тех.характеристики: Сим карта любого оператора сети GSМ/GPRS 850/900/1800/1900 МГц чувствительность GPS -159dBm точность GPS 5 м зарядка от 5V-1A на выходе Time To First Fix холодное состояние 45 s теплое состояние 35 s горячее состояние 1 s Температура хранения -40 ° C до + 85 ° C рабочая Температура -20 ° C до + 55 ° C влажность 5%-95% без конденсации**

**2.Описание 1. USB порт 2. индикатор 3. SIM слот 4. крепление для шнура 5. магнит**

**Жёлтый горит Нет GPRS сигнала Жёлтый мигает GPRS соединение Синий горит Нет GPS сигнала Синий мигает GPS соединение**

#### **3.ВКЛЮЧЕНИЕ ПРИБОРА**

- **Откройте резиновый уплотнитель, вставьте SIM карту.**
- Индикаторы загораются после вставления SIM карты.
- Прибор определяет по GPS сигналу когда есть приём GPS, при отсутствии сигнала определяет по

LBS (сотовым вышкам).

Прибор автоматически выключается когда вынимаете SIM карту.

 $\leftrightarrow$ 

#### **4.Отслеживание по SMS**

**4.**1. Для получения ссылки на местоположения прибора на Google Maps link позвоните на прибор или

отправьте СМС "G123456#" .

G123456#

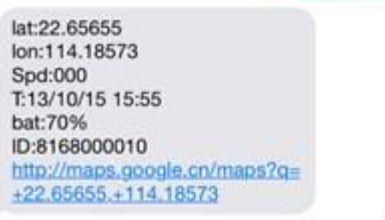

 $\star$ 

4.2. Установка номера Администратора (После этого все SMS операции будут возможны только с этого

номера.)

Команда : admin123456 номер телефона владельца **Ответ: admin ok** Пример: admin123456 13265790180

Admin123456 13265790180

admin ok

 $\downarrow$ 

При срабатывании установленной сигнализации сигнал будет приходить на этот телефон (13265790180)

Аннулирование номера Админа:

Команда : noadmin123456

**Ответ: noadmin ok** 

4.3. Установка сигнала о превышении скорости (работает только в continuous positioning mode.) Команда : speed123456 070 (Предполагается 70km/ч)

**Ответ: speed ok** 

Пример:

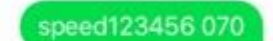

speed ok

При превышении скорости выше 70km/h, прибор пошлёт СМС "speed alarm!" на номер админа каждые 5 минут

Отмена сигнала превышения скорости :

Команда : nospeed123456

**Ответ: nospeed ok** 

4.4. Сигнал удара, сотрясения

Команда: shock123456

**Ответ: shock ok** 

Пример:

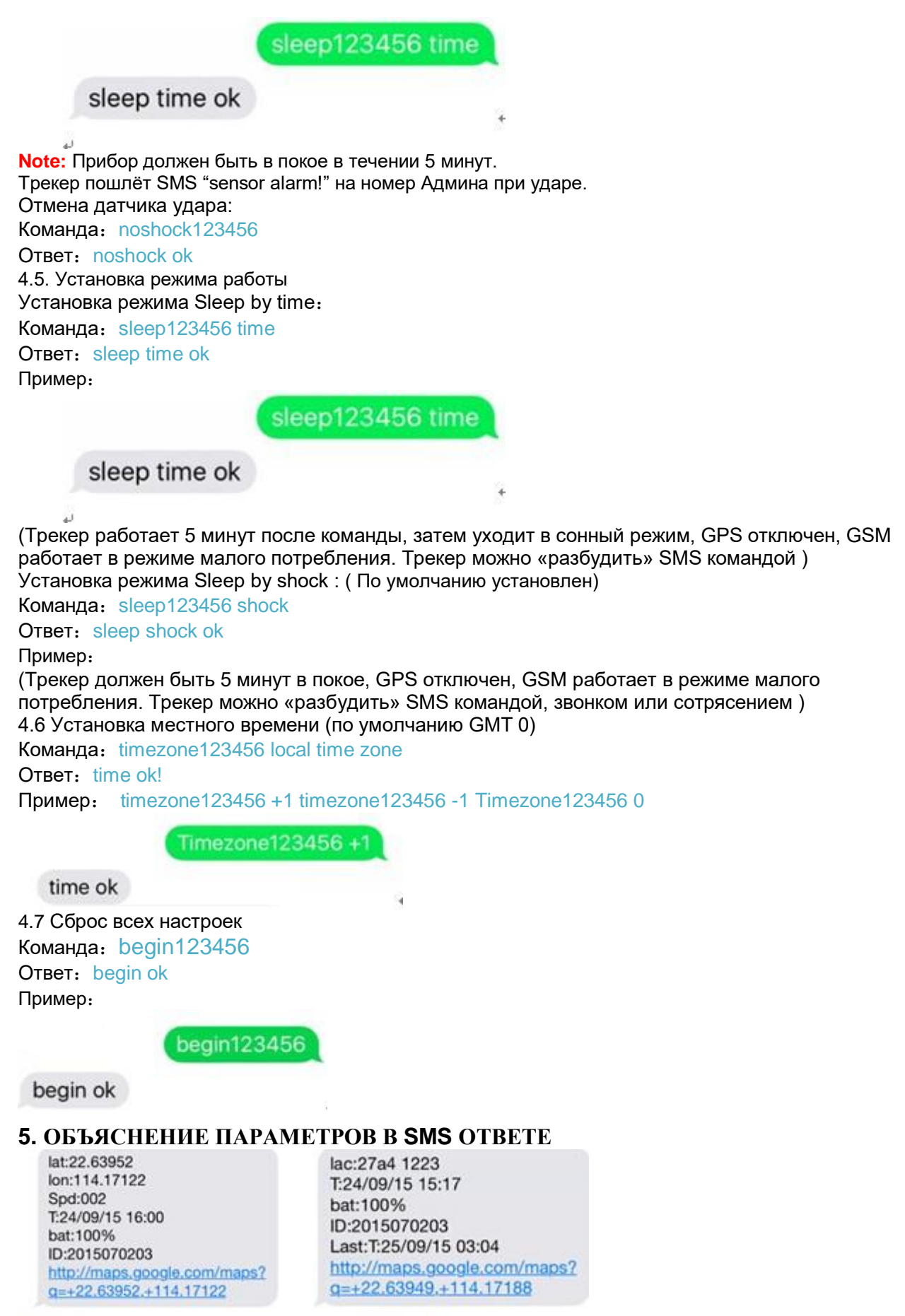

 $Pic(1)$ 

Pic (2)  $\neq$ 

**Pic 1**:**Отпет о положении прибора при наличие GPS сигнала.**

- Lat:22.63952 Ion:114.17122 Значения широты и долготы.
- $\blacklozenge$  Spd: 000 Скорость прибора в км/ч.
- ◆ Т:24/09/15 16:00 Реальное время.

 $\bullet$  Bat: 100% Степень заряда аккум от 10% до 100%. При заряде менее 30%, приходит тревожное сообщение.

- 2015070203: IMEI прибора (для регистрации в моб приложении).
- ◆ Google Link: Ссылка на карту Гугл

Ріс 2: Ответ при отсутствии GPS сигнала.

- $\bullet$  Lac:27a4 1223: Позиция по данным LBS.
- ◆ T:24/09/15 15:17 Время определения LBS.

 $\bullet$  Bat: 100% Степень заряда аккум от 10% до 100%. При заряде менее 30%, приходит тревожное сообщение

• Last: T:25/09/15 03:04 Время последнего GPS соединения!

Google Link: Позиwия при последнем приёме сигнала GPS

### 6. 0 НАЧАЛО ONLINE ОТСЛЕЖИВАНИЯ

Активируйте функцию GPRS командой "gprs123456" при включённом трекере и настройте APN, Два шага установки арп:

.<br>1). Включите aprs командой "aprs123456"

2), Установите арп командой "apn123456 content", "apnuser123456 content", "apnpasswd123456 content"

Значение APN возьмите у сотового оператора, между паролем 123456 и значением оставляйте пробел.

## **6.1 WEB ONLINE OTCJIEЖИВАНИЕ**

Платформа: www.mytkstar.net

Платформа: 2.tkstargps.net

Платформа: www.lkgps.net

Выберите "Log in by IMEI" внизу экрана

IMEI No.: на нижней части прибора

Пароль: 123456

### 6.2 ПРИЛОЖЕНИЕ ДЛЯ ANDROID/IOS

Найдите "TKSTAR GPS" в Apple App Store/Google Play Store или сканируйте QR Code на Платформе.

Выберите "Log in by IMEI" в нижней части экрана

Сервер: www.mytkstar.net

Сервер: 2.tkstargps.net

Сервер: www.lkgps.net

IMEI: на нижней части прибора

Пароль: 123456